# Laboratorium programistyczne 1 - wprowadzenie do Pythona

Projekt "Matematyka dla Ciekawych Świata", Piotr Morawiecki, Robert Paciorek

2023-03-09

# **1 Praca z Pythonem**

Na zajęciach będziemy programować w języku Python w wersji 3. Pythona można używać na jeden z dwóch sposobów:

**Zainstalowany interpreter Pythona**. Interpreter Pythona może być zainstalowany na komputerze, z którego korzystamy. Można go bezpłatnie pobrać ze strony <https://www.python.org/downloads/> i zainstalować na swoich domowych komputerach. Zwróćcie uwagę, aby zainstalować wersję o numerze rozpoczynającym się od 3 (np. 3.x), a nie starszą, ale wciąż używaną wersję 2. Wersje te różnią się tak znacząco, że programy, które będziemy pisać na zajęciach nie będą działać w starszej, drugiej wersji Pythona.

**Interpreter Pythona online**. Istnieje wiele interpreterów Pythona online. Na zajęciach będziemy korzystali z interpretera Google Colab znajdującego się na stronie [https://colab.research.google.](https://colab.research.google.com) [com](https://colab.research.google.com). Interpretera tego będziecie mogli również używać na swoich domowych komputerach bez instalacji żadnego dodatkowego oprogramowania — wystarczy dowolna przeglądarka i podłączenie do internetu.

## **1.1 Praca z Google Colab**

Jeśli nie posiadasz jeszcze konta Google to musisz je założyć poprzez stronę [https://accounts.googl](https://accounts.google.com/) [e.com/](https://accounts.google.com/). Jeśli posiadasz już konto to otwórz stronę [https://colab.research.google.com/notebook](https://colab.research.google.com/notebooks/welcome.ipynb?hl=pl) [s/welcome.ipynb?hl=pl](https://colab.research.google.com/notebooks/welcome.ipynb?hl=pl). Google Colaboratory (w skrócie Colab) pozwala pisać i wykonywać programy w Pythonie. Korzysta on z tzw. notatników (notebooków), w których zarówno można pisać fragmenty programów oraz wstawki tekstowe (które ułatwią Ci pisanie notatek lub objaśnianie poszczególnych części kodu prowadzącym). Po otwarciu powyższej strony będziecie mogli obejrzeć przykładowy notatnik, z wieloma praktycznymi informacja mi temat korzystania z Colab (patrz Rysunek [1\)](#page-1-0).

Polecam zajrzeć do niego w domu, jednak teraz czas utworzyć nasz pierwszy notatnik. W tym celu w Plik → Nowy notatnik. W lewym górnym rogu ekranu znajduje się nazwa twojego notatnika. Możesz ją zmienić klikając na nazwie domyślnej i wpisując własną. Sugeruję, w nazwie pliku podać swoje imię i nazwisko, np. "Pierwsze kroki w Pythonie - Jan Kowalski" - ułatwi to prowadzącym sprawdzanie waszych skryptów.

W tak utworzonym notatniku możecie dodawać pola tekstowe klikając "+test" w górnym lewym roku notatnika. W polu tekstowym możesz pisać własne notatki. Żeby napisać skrypt w Pythonie należy kliknąć "+kod".

Kod też możesz udostępnić prowadzącemu, np. wysyłając mu zadania domowe lub w przypadku uczestniczenia w laboratorium online. W tym celu kliknij "Udostępnij" znajdujące się w prawym górnym rogu okna. Następnie w sekcji "Pobierz link" możesz skopiować link i wysłać prowadzącemu zajęcia przez Discorda. Warto zmienić domyślną opcję "Przeglądający" na "Komentujący" lub w przypadku laboratoriów online na "Edytor". Wówczas prowadzący będzie mógł nanosić odpowiednio komentarze lub edytować wasz notebook.

# **1.2 Python jako kalkulator**

Najprostszym sposobem użycia Pythona jest użycie jego jako kalkulatora — wpisujemy działanie do obliczenia, naciskamy shift+Enter (lub klikając trójkąt po lewej stronie pola z kodem) i poniżej otrzymujemy wynik działania. Przykładowe działania, które możemy wykonać w Pythonie znajdują się poniżej:

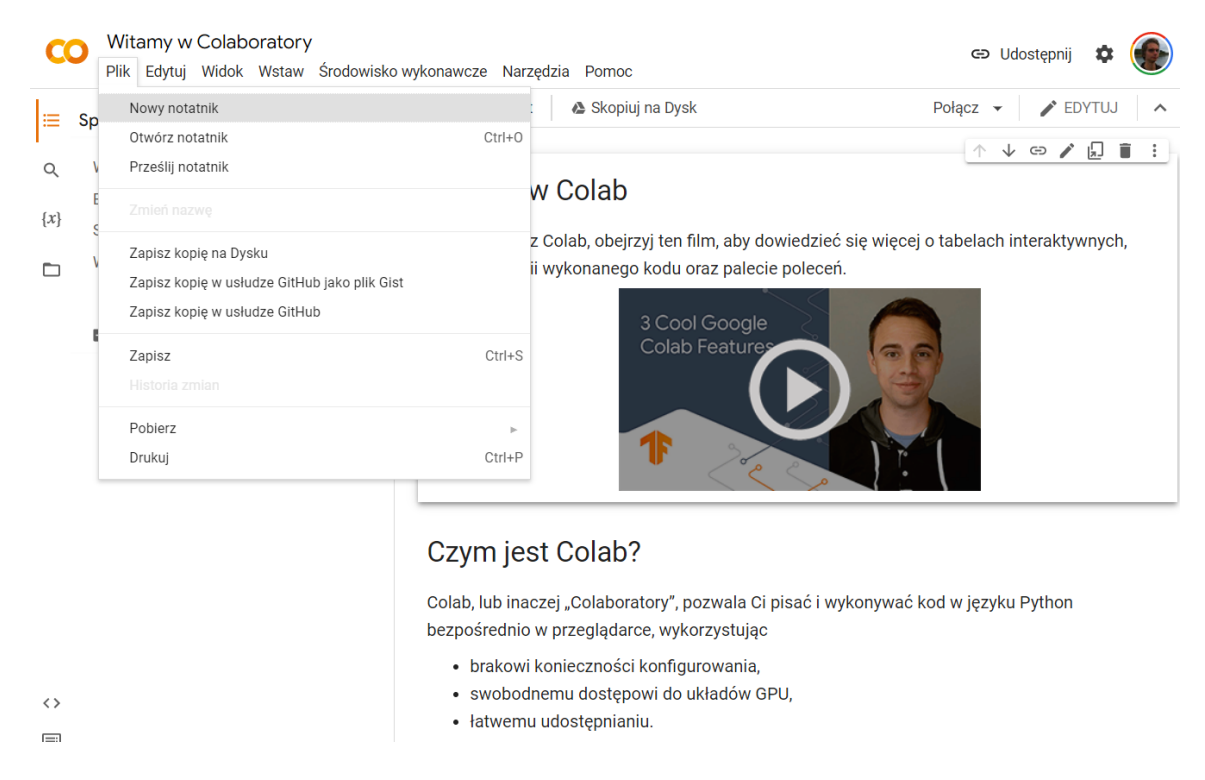

Rysunek 1: Widok notatnika powitalnego dostępnego na stronie [https://colab.research.google.co](https://colab.research.google.com/notebooks/welcome.ipynb?hl=pl) [m/notebooks/welcome.ipynb?hl=pl](https://colab.research.google.com/notebooks/welcome.ipynb?hl=pl)

<span id="page-1-0"></span> $2 + 2 * 2$  $(2 + 2) * 2$ 2 \*\* 7 47 / 10 47 // 10 47 % 10

W powyższym przykładzie:

- Znak \*\* oznacza podnoszenie do potęgi.
- Znak / oznacza dzielenie.
- Znak // oznacza dzielenie całkowite.
- Znak  $\sqrt{\ }$  oznacza branie reszty z dzielenia.

W oknie kodu możemy też wpisać kilka komend w osobnych liniach i wykonać je jednocześnie. Jednak wówczas zostanie wypisany jedynie wynik ostatniej komendy. Jeśli chcemy wyświetlić wyniki wszystkich operacji wyświetlić na ekranie należy umieścić dane działanie w komendzie print, np.:

 $print(2 + 2 * 2)$ print $((2 + 2) * 2)$ 

Podobnie jak w kalkulatorze możemy korzystać z *pamięci*, w Pythonie możemy zapisywać wartości w *zmiennych*:

 $x = 3$  $y = 4$ x\*\*2 + y\*\*2

W pierwszych dwóch linijkach następuje *przypisanie* wartości 3 do zmiennej x oraz wartości 4 do zmiennej y. Od tej pory możemy korzystać z tych zmiennych, np. do obliczenia wartości wyrażenia  $(x^2+y^2)$ .

### **Zadanie 1.2.1**

Korzystając z Pythona jak z kalkulatora, znajdź wszystkie dziesięciocyfrowe potęgi dwójki.

#### **Zadanie 1.2.2**

Spróbuj przy pomocy wcześniej poznanych operatorów zaokrąglić w dół następujące liczby: 10.7, 1.1234, 3.5.

## **1.3 Pętla for**

Załóżmy, że chcemy obliczyć kwadraty wszystkich liczb od 1 do 5. Zgodnie z dotychczasową wiedzą, w tym celu musimy wykonać 5 działań:

 $print(1 * 1)$  $print(2 * 2)$ print $(3 * 3)$ print $(4 * 4)$ print $(5 * 5)$ 

Widzimy jednak, że te działania są bardzo podobne i chciałoby się je wykonać "za jednym zamachem". Do wykonywania wielokrotnie tego samego (lub podobnego) kodu służą pętle. Najprostszym rodzajem pętli jest pętla **for**, która dla danej *listy* i operacji do wykonania wykonuje tę operację po kolei na każdym elemencie listy.

Do wykonania powyższego zadania służy pętla **for** w następującej postaci:

**for** x **in** [1, 2, 3, 4, 5]:  $print(x * x)$ 

Spróbuj przepisać tę pętlę do pola kodu i uruchomić. Po chwili powinien pojawić się wynik działania naszego programu:

1 4 9 16 25

Zwróć uwagę na dwie rzeczy:

- Na końcu pierwszej linijki jest dwukropek.
- Druga linijka musi być *wcięta*, tzn. rozpoczynać się od spacji, kilku spacji lub znaku tabulacji. Jeśli zapomnimy o wcięciu, interpreter zgłosi błąd i całą komendę wielolinijkową będziemy musieli pisać od początku (można pomóc sobie, naciskając strzałkę w górę i przeglądając stare komendy).

Ilekroć w niniejszych materiałach pojawią się dwie ramki, jedna obok drugiej, w lewej ramce znajdował się będzie kod programu, a w prawej efekt jego działania:

```
for x in [1, 2, 3, 4, 5]:
    print(x * x)
```
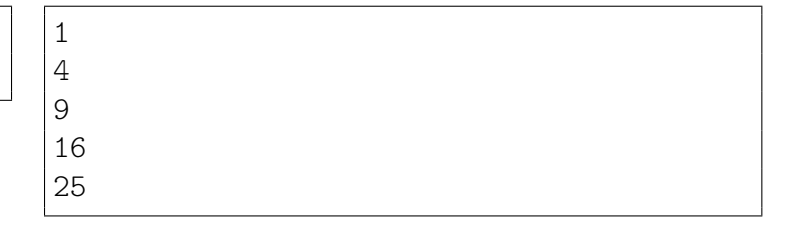

Powyższa pętla wypisała każdą liczbę w osobnej linijce. Dzieje się tak, ponieważ funkcja print(...) domyślnie przechodzi do następnej linii po każdym wywołaniu. Można jednak zmienić to zachowanie, dodając wewnątrz print(...) po przecinku końcówkę end = X, gdzie X to otoczony apostrofami ciąg znaków, który chcemy wypisywać zamiast przejścia do nowej linii.

Przykłady:

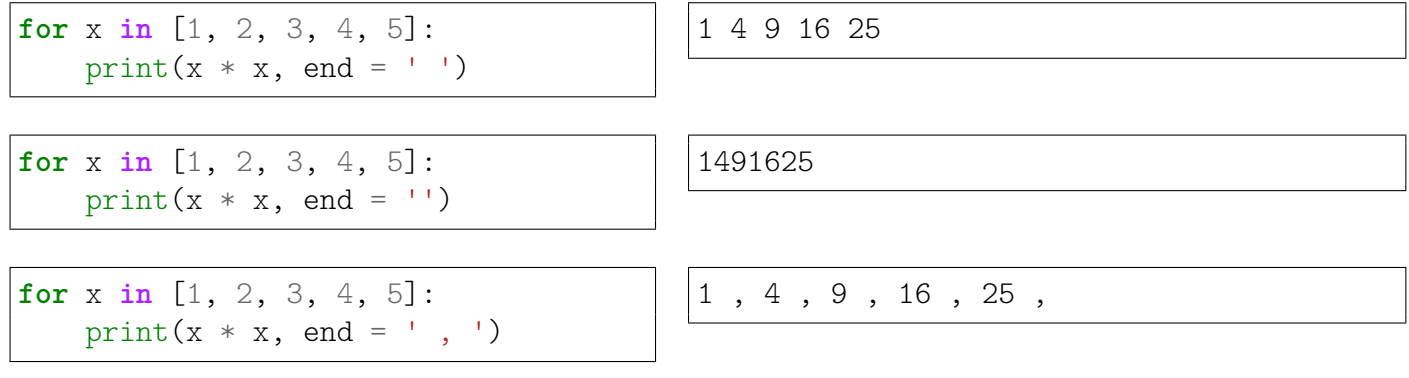

### **Zadanie 1.3.1**

Wykorzystując pętlę **for** oblicz oraz wypisz na ekran wartość wyrażenia  $(1 + 1/n)^n$  dla  $n =$ 1, 2, 3, 4, 5, 10, 100, 1000, 10000.

# **2 Listy**

## **2.1 Lista kolejnych liczb naturalnych**

Często potrzebujemy, aby pętla przeszła po liście kilku kolejnych liczb naturalnych. W tym celu możemy oczywiście podać wprost kolejne elementy listy (tak jak w powyższym przykładzie), jednak istnieje wygodniejsze rozwiązanie, mianowicie polecenie range():

for  $x$  in range(7):  $print(x, end = ', ')$ 0, 1, 2, 3, 4, 5, 6, **for** x **in** range(5, 10):  $print(x, end = ', ')$ 5, 6, 7, 8, 9, **for** x **in** range(10, 20, 3): print $(x, end = ', '')$ 10, 13, 16, 19,

Na powyższych przykładach widzimy, że polecenie range() występuje w trzech wersjach:

- range(kon) generuje listę kolejnych liczb od 0 (**włącznie**) do kon (**wyłącznie**).
- range(pocz, kon) generuje listę kolejnych liczb od pocz (**włącznie**) do kon (**wyłącznie**).
- range(pocz, kon, krok) generuje listę liczb od pocz (**włącznie**) do kon (**wyłącznie**), przeskakując w każdym kroku o krok.

**Do zapamiętania:** *Wszystkie przedziały w Pythonie są domknięte z lewej strony i otwarte z prawej strony, tzn. zawierają swój lewy koniec i nie zawierają swojego prawego końca.*

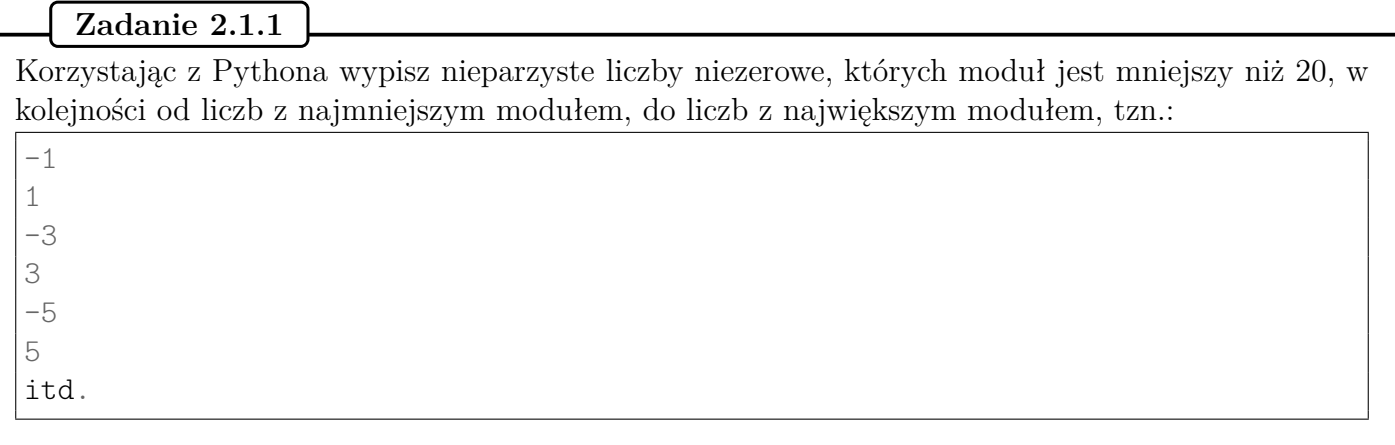

# **2.2 Operacje na listach**

Do tej pory listy traktowaliśmy głównie jako zbiór elementów po którym iterujemy. Zastosowanie list jest jednak znacznie szersze. Lista stanowi pewnego rodzaju kontener do przechowywania innych zmiennych, w którym elementy zorganizowane są na zasadzie określenia ich (względnej) kolejności. Lista może zawierać elementy różnych typów.

Na listach możemy wykonywać m.in. operacje modyfikowania, czy też usuwania jej elementów:

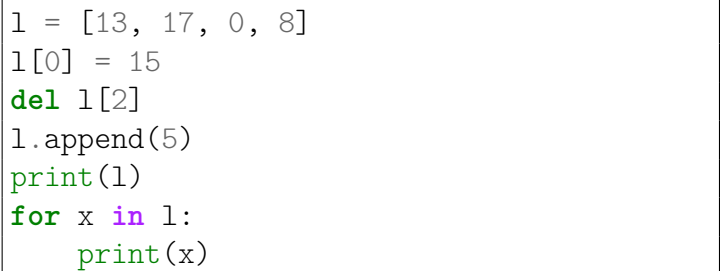

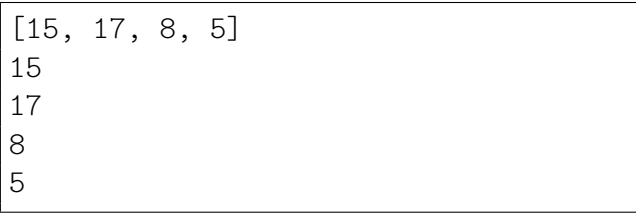

W powyższym przykładzie widzimy:

- Modyfikację pierwszego elementu listy (1[0] = 15), z użyciem odwołania poprzez numer elementu. Elementy list numerujemy od zera. Ujemne wartości oznaczają numerowanie od końca listy, czyli -1 jest ostatnim elementem listy, -2 przedostatnim, itd.
- Usunięcie trzeciego elementu listy (**del** l[2]). Powoduje to zmianę numeracji kolejnych elementów.
- Możemy dodać nowy element do listy komendą append.

Jednak jeżeli chcemy modyfikować elementy listy iterując po niej, to konieczne jest iterowanie po indeksach (a nie jak dotychczas po wartościach):

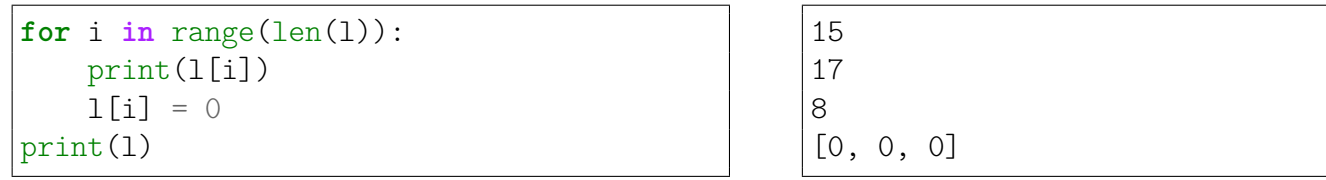

Dzieje się tak gdyż przypisanie do zmiennej x jakiejś wartości w ramach konstrukcji **for** x **in** lista: modyfikuje tylko zmienną x, a nie element listy który został do niej pobrany.

Zauważ że użyliśmy len() aby uzyskać ilość elementów w liście i range() aby uzyskać w oparciu o nią listę wszystkich indeksów elementów listy l.

#### **2.2.1 Wybór podlisty**

Innymi przydatnymi operacjami na listach jest wycinanie podlisty przy użyciu dwukropka:

 $1 = [0, 1, 2, 3, 4, 5, 6]$ print(l[2:5], l[3:], l[:3]) [2, 3, 4] [3, 4, 5, 6] [0, 1, 2]

W powyższym przykładzie:

- komenda l[2:5] zwraca podlistę od elementu nr 2 (**włącznie**) do elementu nr 5 (**wyłącznie**) listy l,
- komenda l[3:] zwraca podlistę od elementu nr 3 (**włącznie**) do końca,
- komenda l[:3] zwraca podlistę od początku do elementu nr 3 (**wyłącznie**).

Podobnie jak w range() możemy podać trzeci argument określający krok. Pozwala to na wybieranie co n-tego elementu z listy, zarówno zaczynając od początku jak i końca:

```
1 = [0, 1, 2, 3, 4, 5, 6, 7, 8, 9]print(l[::2], l[1::2])
print(1[::-1])print(1[::-3])print(1[::-1][::3], 1[::3][::-1])
```
[0, 2, 4, 6, 8] [1, 3, 5, 7, 9] [9, 8, 7, 6, 5, 4, 3, 2, 1, 0] [9, 6, 3, 0] [9, 6, 3, 0] [9, 6, 3, 0]

W powyższym przykładzie:

- komenda  $1$ [ $::2$ ] zwraca co drugi element listy 1,
- komenda  $1[1::2]$  zwraca co drugi element od elementu nr 1,
- komenda  $1$ [ $:$ :-1] zwraca listę od tyłu,
- komenda l[::-3] zwraca co 3 element z listy od tyłu (warto zauważyć że nie zawsze jest to równoważne wypisaniu listy złożonej z co 3 elementu od tyłu).

# **3 Tworzenie własnych funkcji**

Często będziemy chcieli wielokrotnie wykorzystać raz napisany fragment kodu. W tym celu będziemy tworzyć własne *funkcje*.

Definicja funkcji ma następującą postać:

```
def <nazwa funkcji>(<argumenty>):
  <pierwsze_polecenie>
  <drugie_polecenie>
  ...
```
Zwróć uwagę na podobieństwa definicji funkcji do pętli **for**:

- Na końcu pierwszej linijki jest dwukropek.
- Druga linijka musi być *wcięta*, tzn. rozpoczynać się od spacji, kilku spacji lub znaku tabulacji.
- Jeżeli w ramach funkcji chcemy wykonać kilka instrukcji muszą one mieć taki sam poziom wcięcia.
- "Wnętrze" funkcji kończymy wracając do takiego samego poziomu wcięcia na jakim ją rozpoczęliśmy (takiego wcięcia jakie miała linijka z słowem kluczowym **def**).

Jest to typowy sposób wyznaczania bloku kodu w Pythonie, z którym spotkaliśmy się już kilkukrotnie.

Gdy umieszczamy inną konstrukcję korzystającą z bloku kodu we wnętrzu jakiegoś innego bloku (np. pętlę for wewnątrz funkcji), blok tej instrukcji musi być "bardziej" wcięty od bloku w którym jest zawarty, powrót do poziomu wcięcia zewnętrznego bloku oznacza zakończenie bloku tej instrukcji i kontynuowanie zewnętrznego bloku.

Porada

Na funkcję można patrzeć jak na nazwany kawałek kodu, który możemy wywołać z innego miejsca ze odmiennymi wartościami zmiennych stanowiących jej argumenty.

Polecenie wywołania funkcji ma postać nazwa\_funkcji(argumenty) i możemy napisać je w tym samym pliku, poniżej definicji tej funkcji. Typowo ilość i kolejność argumentów w definicji, jak i w wywołaniu powinny być takie same. Jeżeli nasza funkcja nie potrzebuje przyjmować argumentów nawiasy okrągłe w jej definicji i wywołaniu pozostawiamy puste. Jeżeli potrzebujemy więcej argumentów rozdzielamy je w obu przypadkach przecinkami (tak jak miało to miejsce w korzystaniu z funkcji print).

**Przykład** Napiszmy funkcję, która wypisuje swój argument podniesiony do kwadratu i wywołajmy ją:

```
def kwadrat(x):
 print(x * x)kwadrat(7)
kwadrat(2 + 3)
```
49 25

Zwróć uwagę, iż wywołania funkcji w powyższym przykładzie nie są wcięte — są poza blokiem funkcji.

# **4 Typ logiczny**

Jak już się przekonaliśmy można używać Pythona jako kalkulatora. Możemy go także użyć do obliczania wartości wyrażeń logicznych. Służy do tego wbudowany dwuwartościowy typ logiczny z wartościami:

- **True** oznaczającą logiczną jedynkę / prawdę
- **False** oznaczającą logiczne zero / fałsz

Operacje na tym typie wykonujemy z użyciem słów kluczowych: **and**, **or**, **not** oznaczających odpowiednio: iloczyn logiczny (aby był prawdą oba warunki muszą być spełnione), sumę logiczną (aby wynik był prawdą co najmniej jednej z warunków musi być spełniony) oraz negację logiczną. Podobnie jak w zwykłych operacjach arytmetycznych możemy grupować ich fragmenty (celem wymuszenia kolejności działań) przy pomocy nawiasów okrągłych.

Wartościom tego typu mogą odpowiadać wybrane wartości innych typów (np. liczba całkowita 0 odpowiada **False**, a pozostałe liczby całkowite **True**). Wartościami tego typu są też wyniki różnego rodzaju porównań, takich jak: < (mniejsze), > (większe), <= (mniejsze równe), >= (większe równe), == (równe), != (nierówne).

# **4.1 Instrukcja warunkowa if**

Często chcemy, aby program zachowywał się w różny sposób w zależności od tego, czy jakiś warunek jest spełniony, czy nie. W Pythonie (jak w większości języków programowania) służy do tego instrukcja warunkowa **if**.

Przypuśćmy, że chcemy napisać funkcję, która dla podanej wartości sprawdzi czy odpowiada ona logicznej prawdzie czy fałszowi i wypisuje odpowiedni komunikat. Zatem kod będzie wyglądał następująco:

```
def sprawdz(x):
    if x:
        print(x, '-- prawda')else:
        print(x, '-- nie prawda')sprawdz(1)
sprawdz(0)
```
1 -- prawda

```
0 -- nie prawda
```
Zwróć uwagę na następujące rzeczy:

- **if** to po polsku "jeśli", **else** to po polsku "w przeciwnym przypadku".
- Linijki rozpoczynające się od **if** i **else** (podobnie jak linijki rozpoczynające się np. od **def**) kończą się dwukropkiem.
- "Wnętrze" **if**-a i **else**-a (linijki 3 i 5) jest wcięte (bardziej niż samo wnętrze definicji funkcji sprawdz).
- Linijka 3 zostanie wykonana, jeśli spełniony będzie warunek z linijki 2, czyli jeśli wartość zmiennej x będzie odpowiadała prawdzie.
- Linijka 5 zostanie wykonana, jeśli warunek z linijki 2 nie będzie spełniony.

W powyższym przykładzie użyliśmy konstrukcji **if**/**else** do rozróżnienia pomiędzy dwoma przypadkami. Używając komendy **elif** (skrót od **else if**) możemy stworzyć bardziej skomplikowany kod do rozróżnienia pomiędzy kilkoma różnymi przypadkami:

```
for x in range(0, 5):
    if x < 1 or x = 4:
        print('mniejsze od 1 lub równe 4')
    elif x in [0,2,3]:
        print('0 2 lub 3')
    else:
        print('nic ciekawego')
```
mniejsze od 1 lub równe 4 nic ciekawego 0 2 lub 3 0 2 lub 3 mniejsze od 1 lub równe 4

Ten kod składa się z trzech bloków, które są wykonywane w zależności od spełnienia poszczególnych warunków: **if**, **elif**, **else**. Mamy dużą dowolność w konstruowaniu tego typu fragmentów kodu: bloków **elif** może być dowolnie wiele, blok **else** może występować jako ostatni blok, ale może też go nie być w ogóle.

W powyższym przykładzie widzimy również, że w roli warunków sprawdzanych w ramach **if**a mogą występować bardziej złożone wyrażenia. Możemy tutaj użyć dowolnego wyrażenia którego wynik odpowiada wartości logicznej **True**/**False**, najczęściej spotkamy się z wyrażeniami złożonymi z poznanych już operatorów porównań (<, >, <=, >=, ==, !=) i operacji logicznych (**and**, **or**, **not**).

Zwróć uwagę na warunek postaci "A *in* B". Taki warunek sprawdza, czy wartość reprezentowana przez A jest elementem B, a jego wynik oczywiście także jest wartością logiczną. W naszym przykładzie sprawdzaliśmy, czy wartość zmiennej x występuje w podanej liście liczb, czyli czy jest 1, 2 lub 3.

Zauważ, że dla x wynoszącego 0 spełnione są dwa warunki (pierwszy i środkowy), w takim wypadku decydująca jest kolejność warunków i w konstrukcji **if**/**elif** wykonany zostanie jedynie kod związany z pierwszym pasującym warunkiem.

## **Zadanie 4.1.1**

Sprawdź, czy punkty o współrzędnych równych:  $p_x^1 = 10$   $p_y^1 = 2$ ,  $p_x^2 = 10$   $p_y^2 = 5$ ,  $p_x^3 = 8$   $p_y^3 = 8$ , są wewnątrz okręgu, który ma środek w  $o_x = 5$   $o_y = 5$  i promień r=5. Jeśli punkt jest wewnątrz wypisz "Wewnątrz", jeżeli jest na okręgu to wypisz "Na okręgu", a w przeciwnym przypadku "Na zewnątrz".

# **4.2 Pętla while**

Do tej pory korzystaliśmy z pętli **for**, która pozwala na iterowanie po liście elementów. Innym istotnym rodzajem pętli jest pętla **while**, która powoduje wykonywanie zawartego w niej kodu dopóki podany warunek jest spełniony.

```
a, b = 0, 1while a \leq 40:
    print(a, end=" ")
    a, b = b, a + b
```
0 1 1 2 3 5 8 13 21 34

Zwróć uwagę, że wewnątrz pętli **while** (tak samo jak innych konstrukcji używających wciętego bloku takich jak **for**, czy **if**) może znajdować się więcej niż jedno polecenie. Trzeba tylko pamiętać, aby wszystkie były poprzedzone takim samym wcięciem.

Pętla **while** jest też naturalnym wyborem gdy w Pythonie chcemy przechodzić przez jakiś zakres liczb z krokiem nie całkowitym (wcześniej poznana instrukcja range, stosowana do iterowania po zakresie liczbowym w pętli **for**, wymaga aby krok był całkowity).

#### **Zadanie 4.2.1**

Napisz funkcję, przyjmującą dwa argumenty a i b, która używając pętli **while**, obliczy i zwróci sumę liczb całkowitych większych od a i mniejszych od b.

# **5 Zadania dodatkowe**

**Zadanie 5.0.1**

Oblicz sumę  $1^2 + 2^2 + 3^2 + \dots + 99^2 + 100^2$ .

#### **Zadanie 5.0.2**

Używając dwóch pętli **for**, jedna wewnątrz drugiej, napisz program, który wypisze na ekranie *trójkąt z siódemek*, taki jak poniżej:

# **6 Praca domowa nr 1**

Rozwiązania zadań domowych należy przesłać do czasu następnych ćwiczeń. Prowadzący może również zmienić ostateczny termin przesłania pracy domowej, np. na inną godzinę lub dzień.

Za pracę domową można maksymalnie dostać 6 punktów. Można wybierać zarówno łatwiejsze zadania, jak i trudniejsze, za większą liczbę punktów. Można również rozwiązać zadania za większą liczbę punktów, np. za 10. Jeśli wtedy poprawnie będą rozwiązane zadania za 5 punktów, to zostanie przydzielone 5 punktów. Jeśli będą poprawnie rozwiązane zadania za więcej niż 6 punktów, np. 8 czy 10, to taka osoba otrzyma maksymalnie 6 punktów.

Pamiętaj, żeby notebook był czytelny – każde zadanie powinno być umieszczone w osobnym bloku tekstowym oraz poprzedzone numerem (i opcjonalnie opisem) zadania. Komentarze są mile widziane.

W tym celu wysłania pracy domowej kliknij "Udostępnij" znajdujące się w prawym górnym rogu okna. Następnie w sekcji "Pobierz link" zmień domyślną opcję "Przeglądający" na "Komentujący", a następnie skopiuj podany w oknie link i wyślij do prowadzącemu zajęcia przez Discorda.

<licealisci.pracownia@icm.edu.pl> wpisując jako temat wiadomości Lx PD1, gdzie x to numer grupy, np. L3 PD1 dla grupy L3, itd.

#### **Zadanie 6.0.1 — 1 pkt**

Napisz pętlę, która wypisze wszystkie dwucyfrowe liczby podzielne przez 7. Kolejne liczby powinny być wypisane w jednym wierszu i porozdzielane pojedynczymi spacjami.

#### **Zadanie 6.0.2 — 1 pkt**

Napisz pętlę, która wypisze 20 elementów ciągu geometrycznego, który zaczyna się od 65536 i ma iloczyn -1/2. Kolejne liczby powinny być wypisane w jednym wierszu i porozdzielane pojedynczymi przecinkami.

Kilka pierwszych elementów tego ciągu: 65536, -32768, 16384, -8192, 4096 itd.

### **Zadanie 6.0.3 — 1 pkt**

Wypisz 20 pierwszych liczb ciągu Fibonacciego. Liczby powinny być wypisane po jednej w każdym wierszu.

Wskazówka: jeśli macie zajęcia przed wykładem, to na wykładzie poznacie ciąg Fibonacciego, czyli ciąg 0, 1, 1, 2, 3, 5, 8, ..., w którym każdy kolejny wyraz jest sumą dwóch poprzednich.

#### **Zadanie 6.0.4 — 1 pkt**

Napisz petle, która obliczy liczbę wszystkich możliwych kombinacji "6" w grze liczbowej "Lotto". Dla przypomnienia losujemy tam zbiór 6 liczb ze zbioru 49 liczb.

#### **Zadanie 6.0.5 — 1 pkt**

Napisz pętlę, która wypisze liczby od 1 do 10, każdą w oddzielnej linijce. Jeśli jest ona podzielna przez 2, niech wypisze ją 2 razy rozdzielając liczby przecinkiem np. 4, 4. Jeśli jest ona podzielna przez 3, niech wypisze ją 3 razy, rozdzielane przecinkami. Jeśli jest ona podzielna naraz przez 2 i 3, to niech wypisze ją jeden raz.

#### **Zadanie 6.0.6 — 2 pkt**

Oblicz szansę trafienia "3" w grze liczbowej "Lotto". Dla przypomnienia losujemy tam zbiór 6 liczb ze zbioru 49 liczb.

#### **Zadanie 6.0.7— 2 pkt**

Wypisz wszystkie liczby pierwsze, które są mniejsze niż 1000, każdą w oddzielnej linijce.

## **Zadanie 6.0.8 — 3 pkt**

Używając dwóch pętli **for** (jedna wewnątrz drugiej), napisz program, który dla wypisze trójkąt Pascala do wybranej liczby linijek n.

Dla  $n = 6$  wynik będzie następujący:

1, 1, 1, 1, 2, 1 1, 3, 3, 1 1, 4, 6, 4, 1 1, 5, 10, 10, 5, 1